## Registering for the Course *Vårt uppdrag – min roll som statsanställd vid universitet och högskola* in the Studium platform

Microsoft Edge, Google Chrome, Safari or similar, updated webbreaders are recommended for accessing this course.

Access the course here: **[link to the course website](https://www.uu.se/utbildning/for-yrkesverksamma/uppdragsutbildning/utbildningar-inom-organisation-ledarskap-och-personal/vart-uppdrag---min-roll-som-statsanstalld-inom-universitet-och-hogskola/2023-vart-uppdrag-vid-uppsala-universitet)**

The link goes to a web page that presents the education and there you also find the link to the education platform Studium (Canvas).

Chose "Annat lärosäte" and click on Logga in.

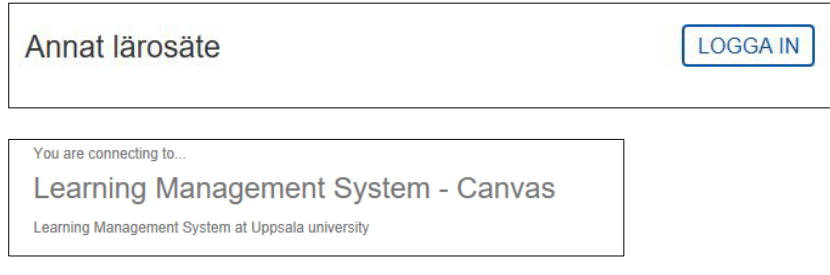

Find your university in the list and log in with the user account that you normally use at your university.

You are now logged in on the platform Studium. Register for the course by clicking on the button "Registrera dig till kursen".

Registrera dig till kursen

Once you have registered for the course, you can access it by clicking on "Gå till kursen".

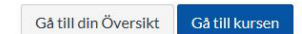